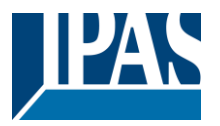

#### **Using the application program**

Product family: Communication Product type: Interface Manufacturer: IPAS GmbH Name: 3622-BacnetServer-01-0223, V2.3 Order number: 3622-141-12

Number of group addresses: 512 Number of association: 512

This application program can only be applied to firmware version 2.0 or higher.

#### Content:

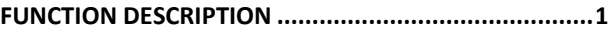

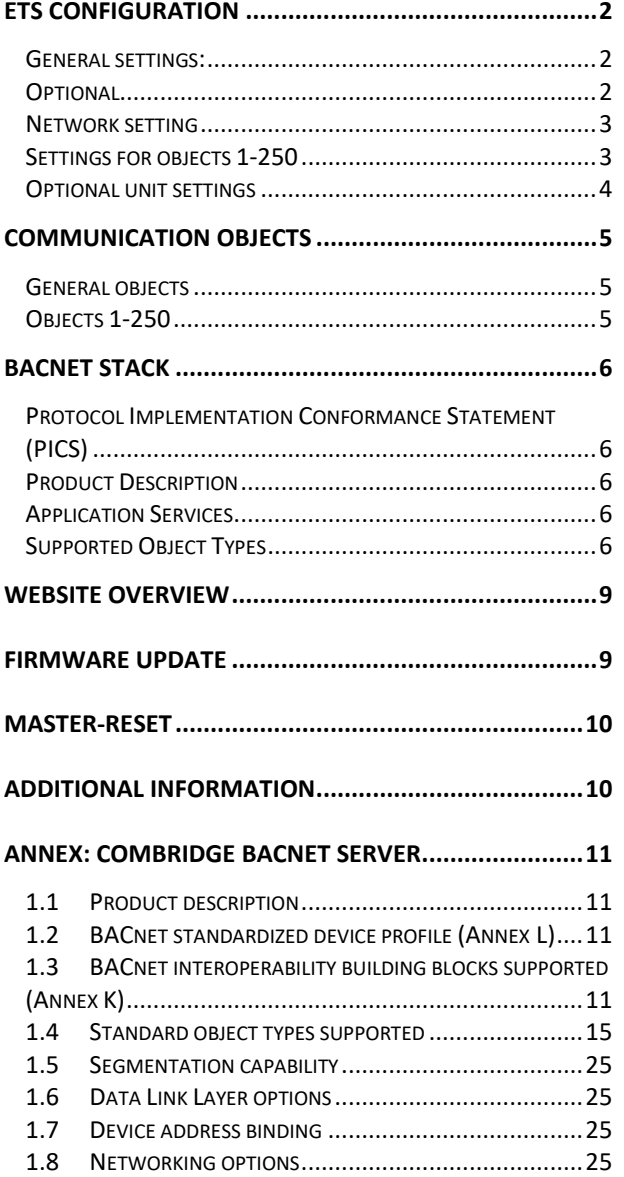

1.9 CHARACTER SETS SUPPORTED[..................................26](#page-25-0)

## <span id="page-0-0"></span>**Function Description**

The ComBridge BACnet-Gateway is used as an interface between KNX and BACnet. The configured KNX communication objects are translated into BACnet objects and can thereby communicate KNX information into the BACnet world.

BACnet clients can either subscribe via a so-called COV subscription which means that they are automatically informed about KNX events or they can use the Read-Property-Service to query the status of an object on an ad-hoc basis as and when required.

Up to 250 objects can be configured.

- 1 bit
- 1 Byte (0..100%)
- 1 Byte unsigned
- 1 Byte signed
- 2 Byte unsigned
- 2 Byte signed
- 2 Byte float
- 4 Byte unsigned
- 4 Byte signed
- 4 Byte float

The device is configured entirely with ETS which is one of the device's most outstanding features. No special knowledge about BACnet is required for the commissioning. The objects configured with ETS are "translated" into BACnet objects according to the following process:

The BACnet object instance number is identical to the object number of the ETS. Objects with a 1bit data type are translated into "binary" objects all others become "analogue" objects. The parameter "Object Mode" (INPUT, OUTPUT, VALUE) completes the transformation to a BACnet object.

A web server can be activated in the ETS parameters to display all configuration data as well as the current values and status information.

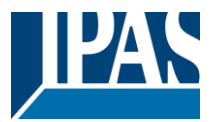

### **ETS configuration overview**

## <span id="page-1-0"></span>**ETS configuration**

The ETS configuration is used to set principal device features.

## <span id="page-1-1"></span>**General settings:**

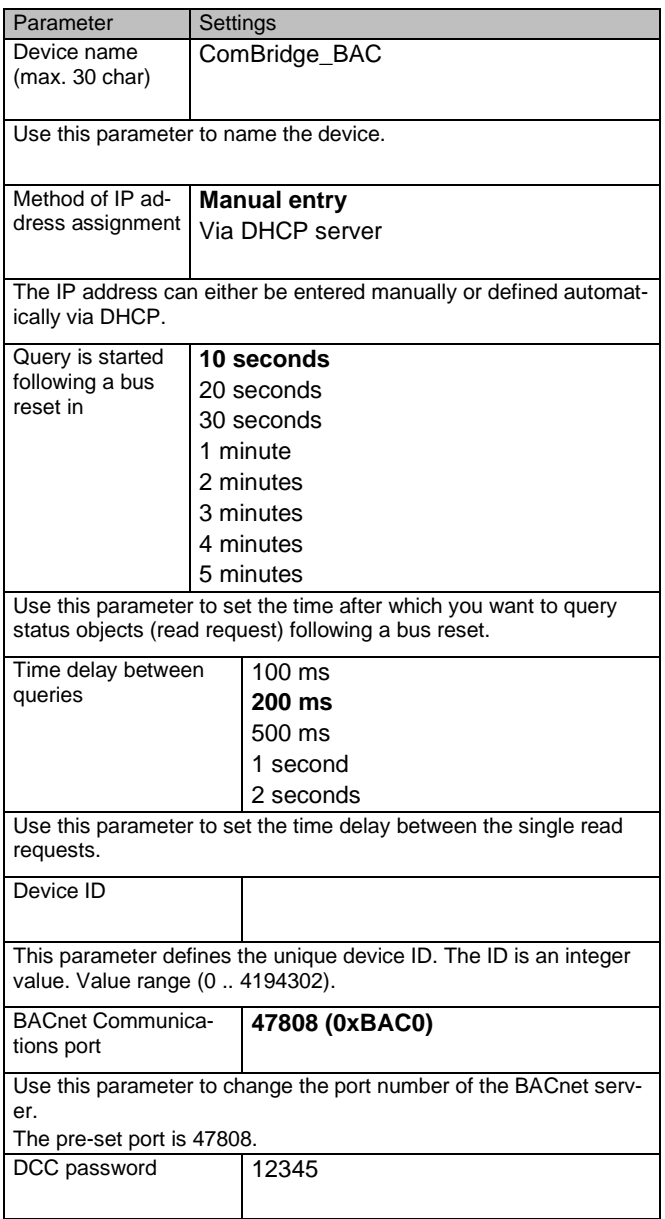

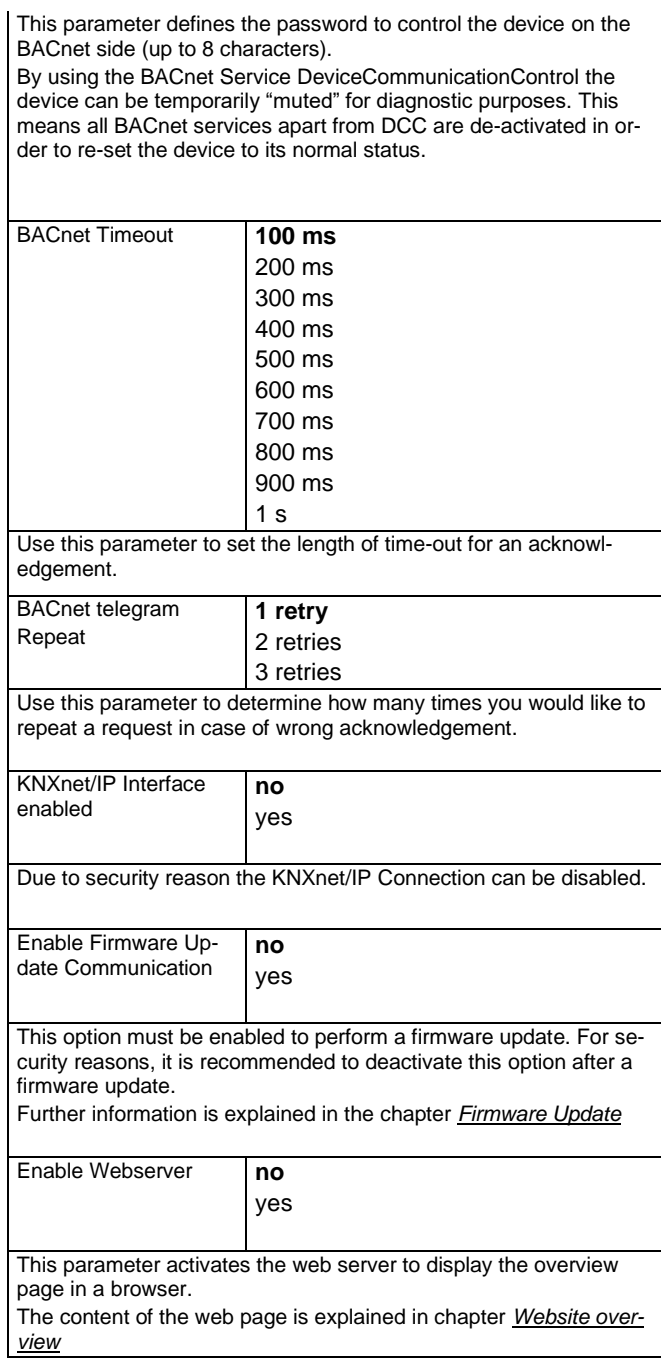

# <span id="page-1-2"></span>**Optional**

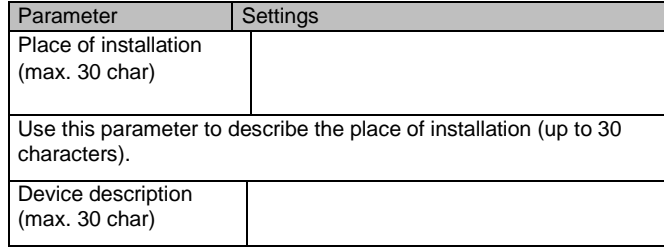

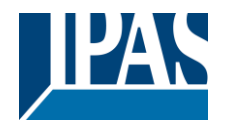

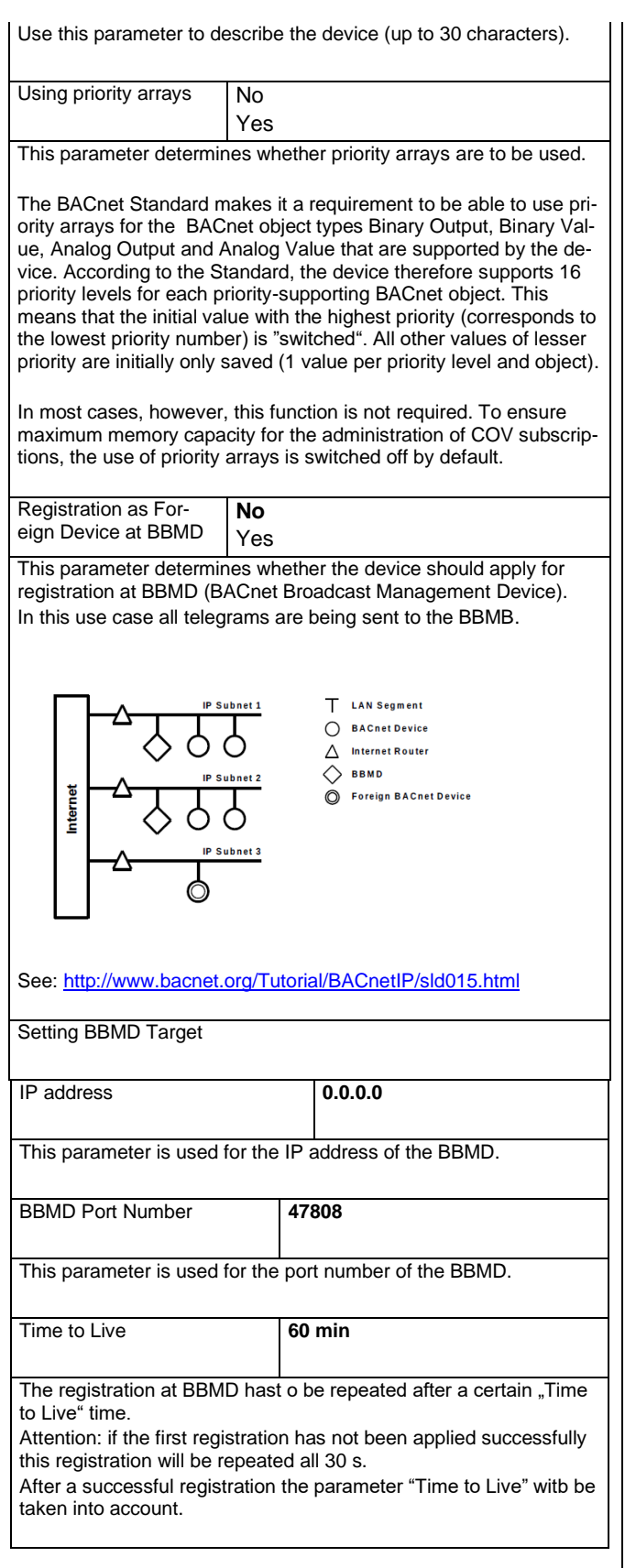

## <span id="page-2-0"></span>**Network setting**

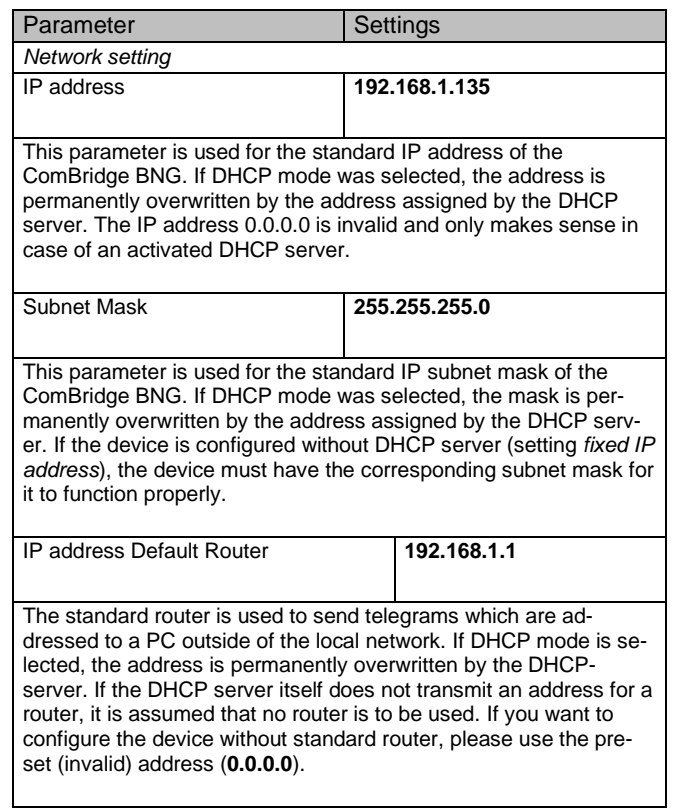

## <span id="page-2-1"></span>**Settings for objects 1-250**

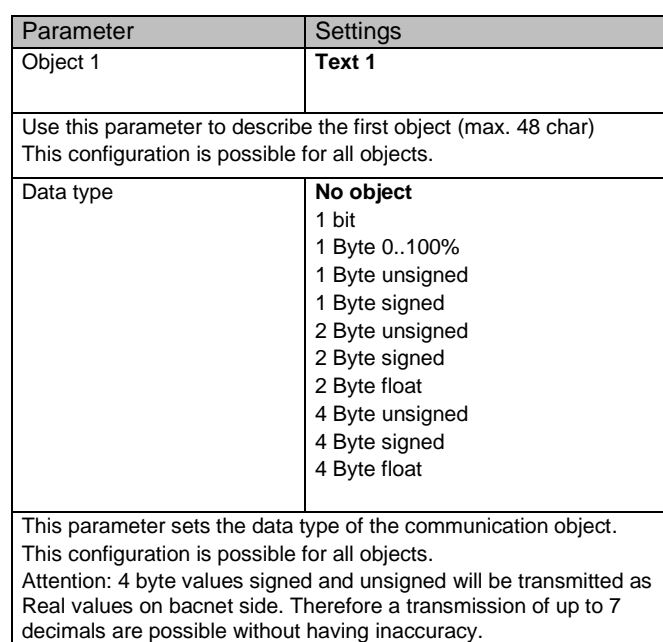

# Application Program ComBridge BACnet Gateway, Firmware Version 2.0.5 Status (03.05.2022)

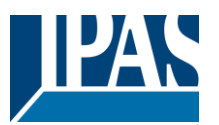

[www.ipas-products.com](http://www.ipas-products.com/)

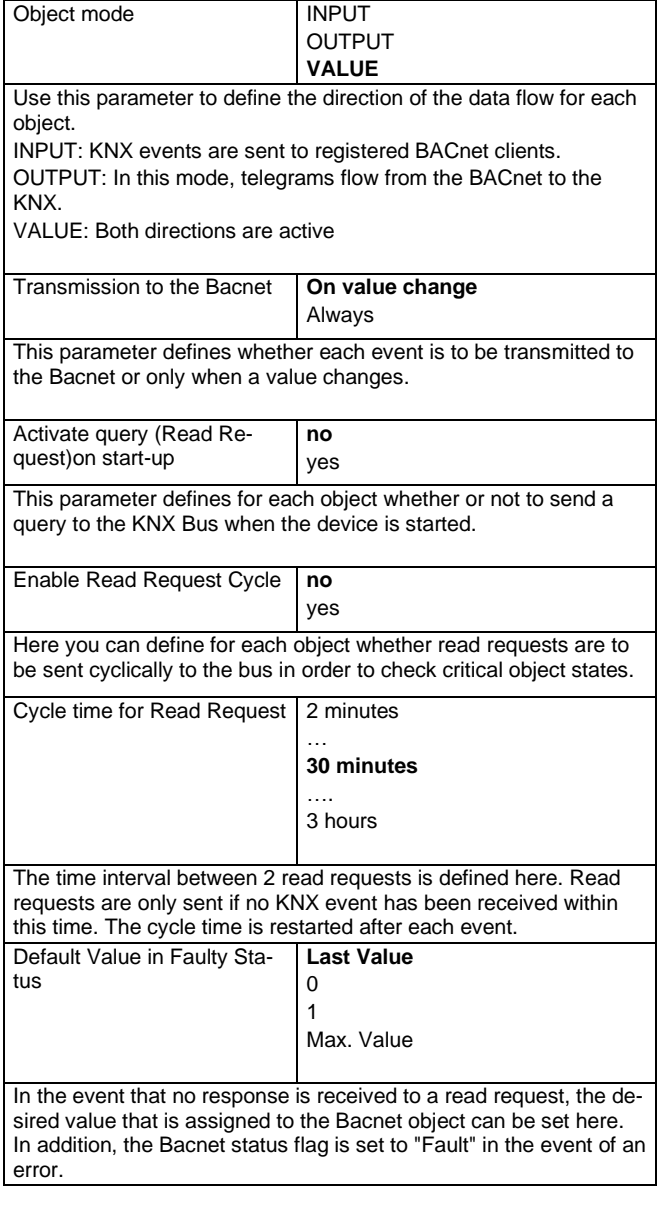

# <span id="page-3-0"></span>**Optional unit settings**

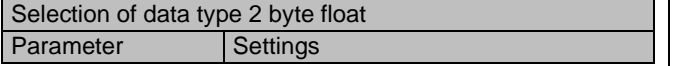

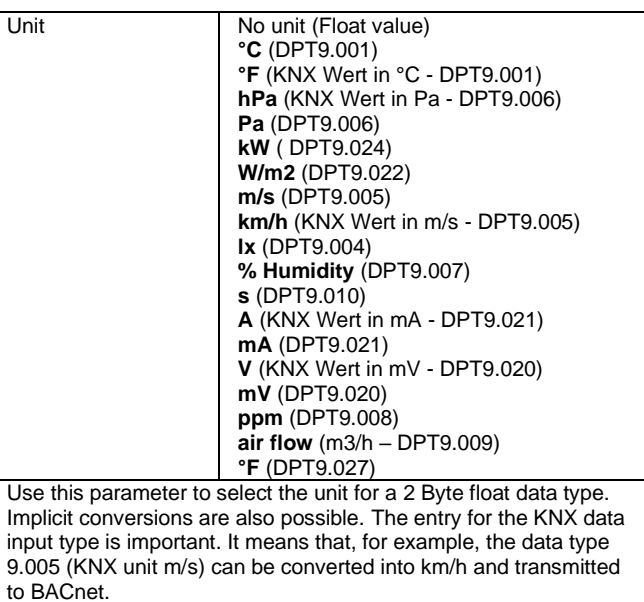

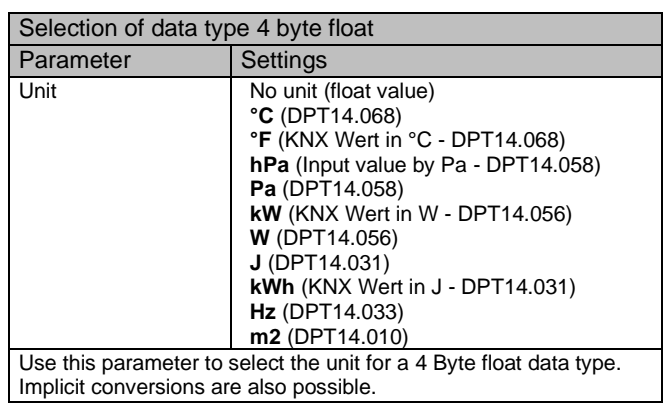

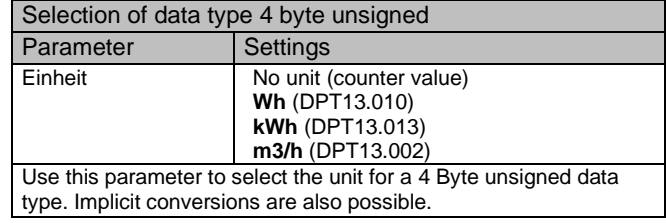

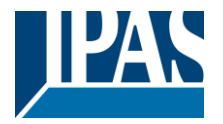

## <span id="page-4-0"></span>**Communication objects**

To link objects with the corresponding group addresses, please select the data type of the objects first. The available 250 objects can be defined in terms of the following data types:

- 1 bit
- 1 Byte (0..100%)
- 1 Byte unsigned
- 1 Byte signed
- 2 Byte unsigned
- 2 Byte signed
- 2 Byte float
- 
- 4 Byte unsiged
- 4 Byte signed
- 4 Byte float

Once defined, the communication object is shown in the ETS where it can be linked to a group address.

# <span id="page-4-1"></span>**General objects**

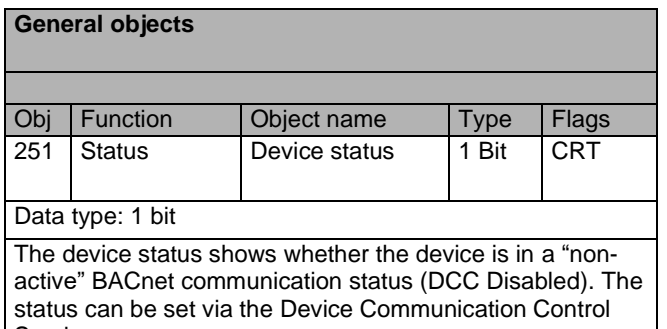

Service. The status of the communication object is also shown as a blinking the Error LED on the device.

## <span id="page-4-2"></span>**Objects 1-250**

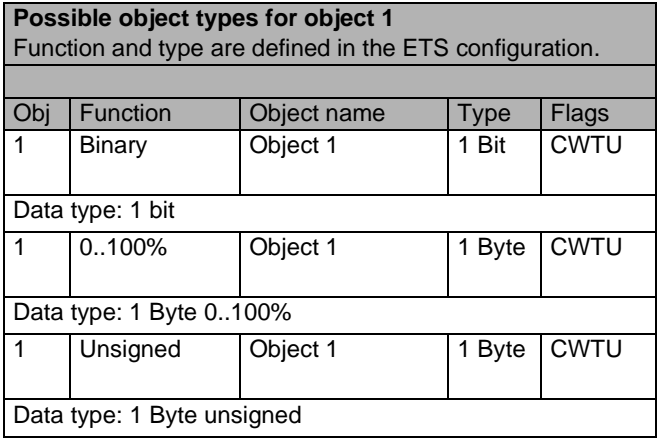

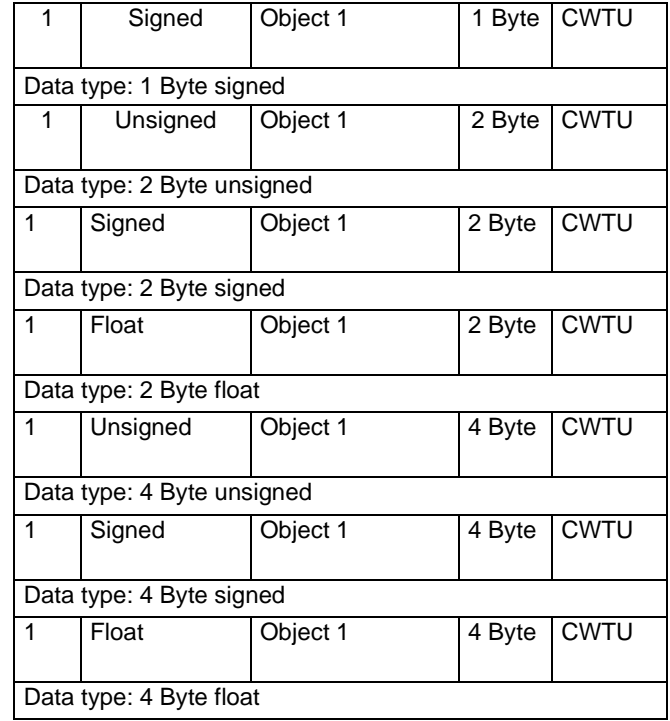

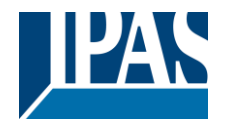

## <span id="page-5-0"></span>**Bacnet Stack**

## <span id="page-5-1"></span>**Protocol Implementation Conformance Statement (PICS)**

Vendor Name: IPAS GmbH Vendor Id: 416 Product Name: ComBridge BACnet-Server Product Model Number: 1.0

# <span id="page-5-2"></span>**Product Description**

B-ASC: BACnet Application Specific Controller Conformance Class: Class 3 Data Link Layer Option: BACnet IP, (Annex J)

# <span id="page-5-3"></span>**Application Services**

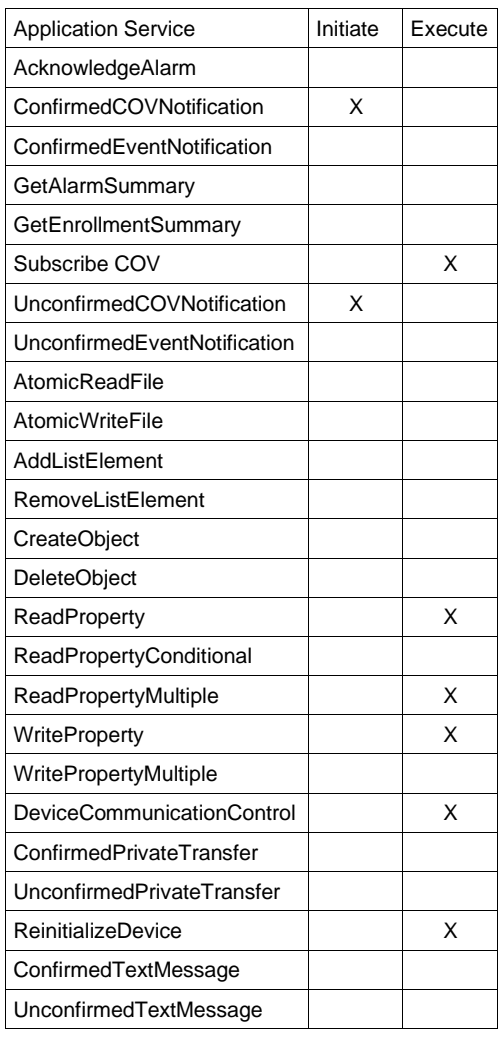

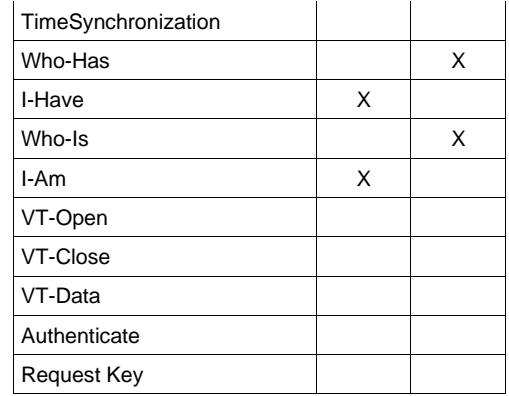

# <span id="page-5-4"></span>**Supported Object Types**

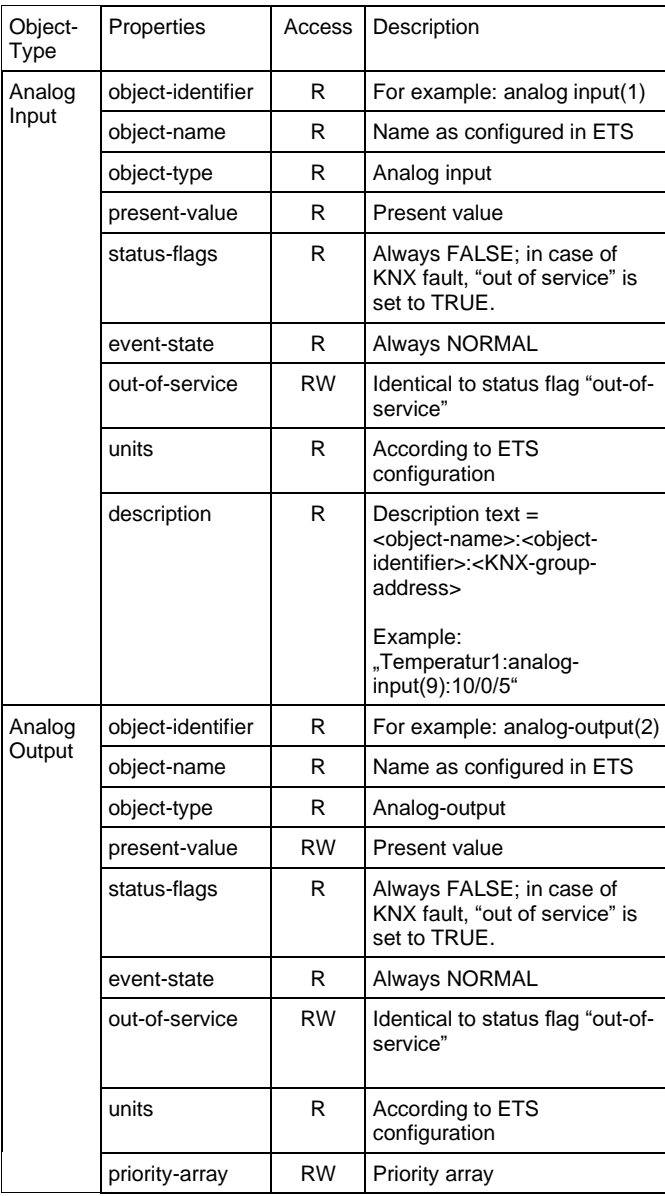

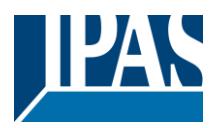

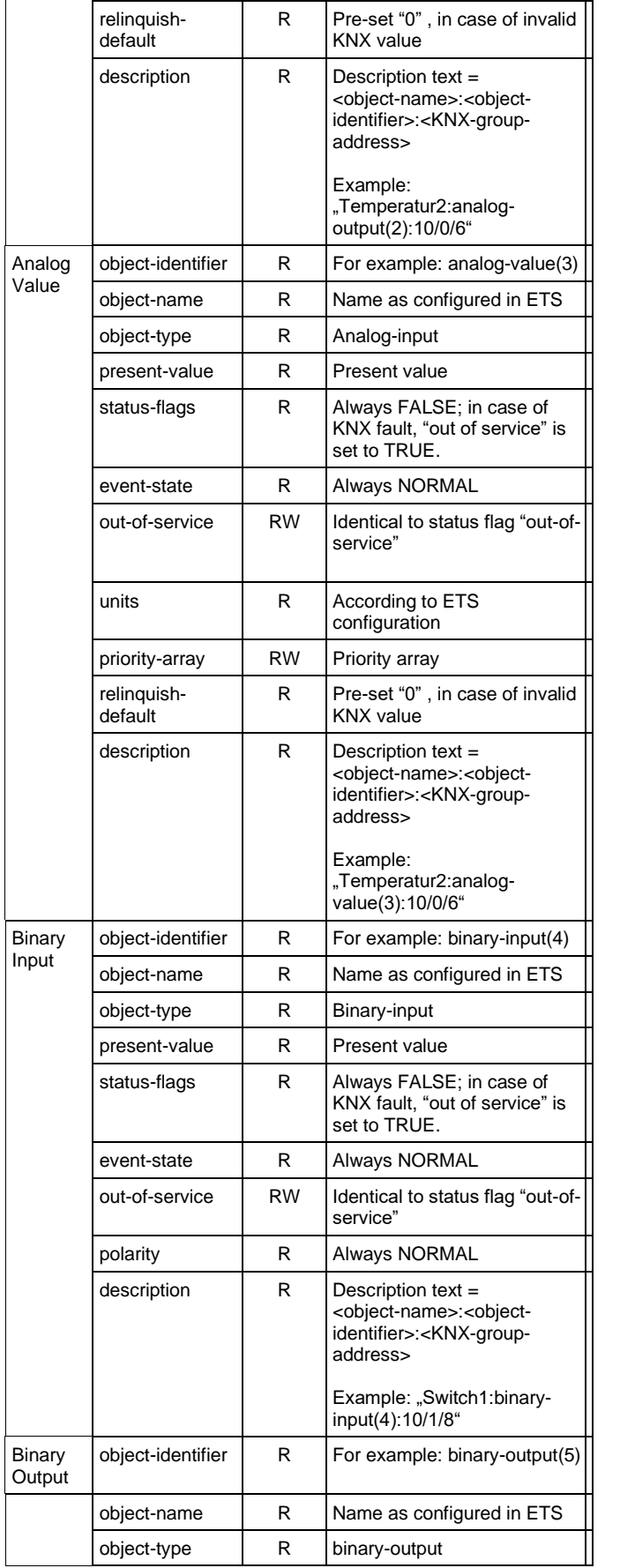

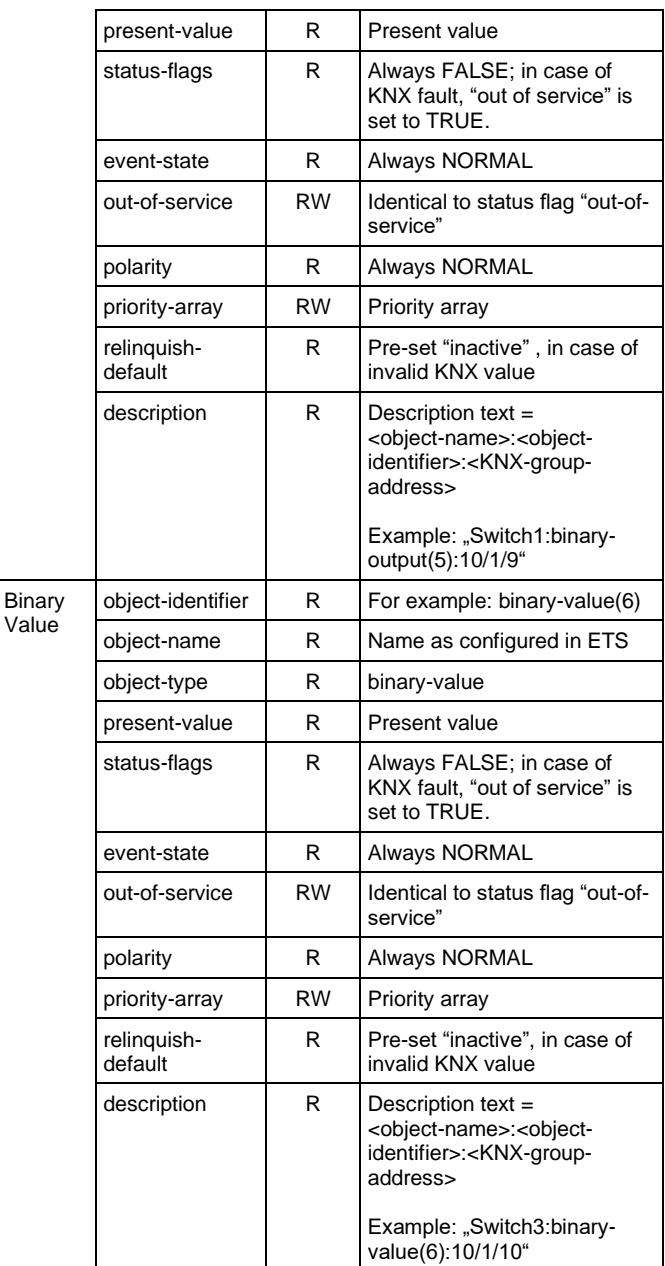

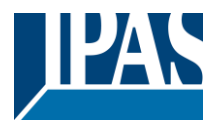

The obligatory BACnet "device" object administers central device features. Some of these can be configured via ETS whilst others are implemented statically and cannot be changed. They can only be read as information.

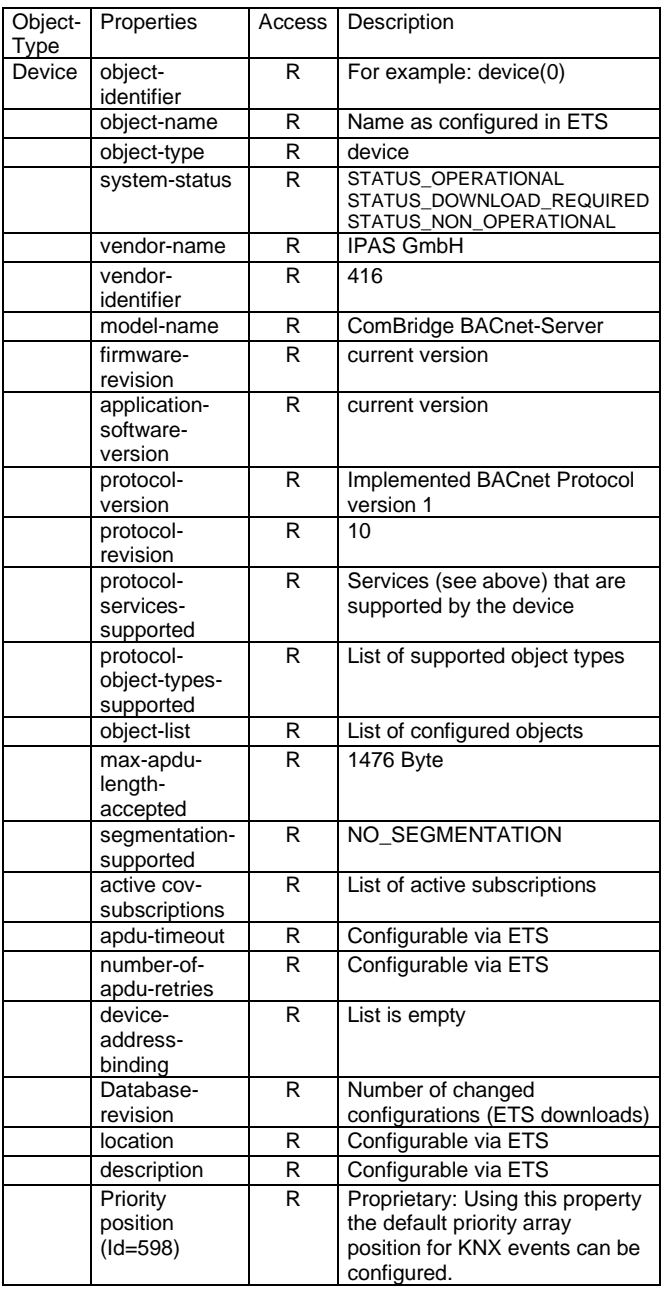

### **PICS Data Link Layer**

BACnet / IP

#### **PICS Character Sets Supported**

ISO 8859-1

#### **PICS Special Functionality**

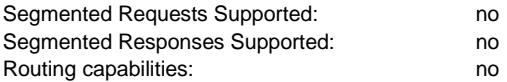

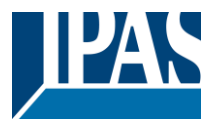

## <span id="page-8-0"></span>**Website overview**

The ComBridge BNG is equipped with a web server which makes it possible to display the configuration as well as present values in an overview. This display is useful for testing purposes and for interface documentation between KNX and BACnet.

Note: The web server is deactivated in the ETS parameters for security reasons. To use it, it must first be enabled by a corresponding ETS parameter under "General Settings".

The website header shows the following device specific data:

- Device name
- BACnet instance number of the device
- Firmware Version
- Device Description
- Device Location
- MAC address
- IP address
- **Netmask**
- Gateway address
- Physical KNX address
- Number of configured objects
- Maximum number of possible COV subscriptions
- Number of binary inputs
- Number of binary outputs
- Number of binary values
- Number of analog inputs
- Number of analog outputs
- Number of analog values
- Device status
- **Revision Number**
- Number of active COV subscriptions
- Priority: this info shows the priority slot number on which KNX events are sent to bacnet

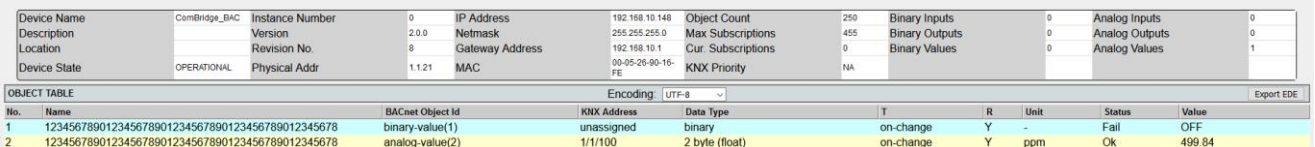

Beneath the header is a table listing all configured objects. The table is divided into the following columns:

- Object number
- Object name
- **BACnet object ID**
- KNX group address
- Data type
- Transmission mode
- Reading during initialisation
- Unit
- Status (Ok or Fault)
- Object value

Object values are not dynamically up-dated on the website. To up-date the objects, please re-load the website. The revision number will be increased by changing the configuration, e.g. ETS download.

<span id="page-8-1"></span>The "Export EDE" button creates an EDE (Engineering Data Exchange) file to document the data points.

## **Firmware Update**

A possibly necessary firmware update is imported via the IP connection to the gateway. Prerequisite is the release via an ETS parameter, which should only temporarily release the connection.

The firmware update itself is loaded by a separate firmware update tool, which is provided on the IPAS website. More information can be found in this update package.

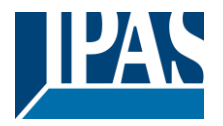

## <span id="page-9-0"></span>**Master-Reset**

In order to put the ETS configuration data in the delivery, a master reset can be carried out. The following steps are necessary for this:

- Supply device with 24V voltage
- Disconnect the KNX bus from the device
- Press and hold the programming button for 5 seconds until the Error LED starts to flash
- If the programming button (Error LED flashes) is still pressed, connect the bus to the device
- Release the programming button
- The device will be without ETS data and with the phy. Address 15.15.255 restarted

Note: The IP address is reset to 192.168.1.135.

# <span id="page-9-1"></span>**Additional information**

A common memory space is available for the administration of the COV subscriptions and priority arrays. This resource optimisation is based on the fact that subscriptions are required for objects which send from KNX to BACnet whilst priority arrays are for objects sending from BACnet to KNX.

The maximum number of possible subscriptions is 455 if no priority arrays are used.

As each priority array has a size of 64 Byte (16 priority levels of 4 Byte each), the number of possible subscriptions goes down accordingly. To check the maximum possible number of subscriptions please see the device website once the configuration is complete.

After successful subscription of an object, the current value of this object is sent as a notification as long as a valid value is existing. The quality of this value can be checked by the Status Property. Initially, the Failure status flag is set to TRUE for the object types binary-input, binary-value, analog-input and analog-value, which means "fault" status. As soon as a value is transmitted from the KNX bus or from the BACnet side (for binary-value or analog-value), this status flag is reset to FALSE.

All analog and binary BACnet-objects support the write property "out-of-service". If this property is set TRUE the communication of the object to/from the KNX bus is interrupted. If the object is an input type you can use the BACnet service write-property to change the value of the object. This is not possible for inputs otherwise. This mode is also signalled by the object status-flag "Overridden".

In case that the ETS Configuration defines "*Activate query (Read Request) on start-up*" for this object a readrequest is send to KNX when the property out-of-service is switched back to FALSE.

In addition, provided that a COV subscription is active, the latest KNX value is send via COV notification when the out-of-service is switched back to FALSE.

The handling of the "out-of-service" property is a useful feature for fault diagnostics.

If you request an object description from the BACnet side (ReadProperty "Description"), the description text is automatically generated and put together from the data object's name, BACnet identifier and KNX group address divided by a colon (":").

In case of using Priority Arrays and all positions are being relinguished the latest KNX value will be send, provided that this value is valid.

Is the KNX connection broken or no valid application programm is loaded during startup of the device, the Error-LED is ON and the device is not accessable via browser nor via bacnet.

In normal operating mode the device property "system-status" switch to STATUS\_NON\_OPERATIONAL in case the communication to KNX bus is broken. This status is also shown in the Error LED of the device. If the device has no application loaded the property "systemstatus" has the value STATUS\_DOWNLOAD\_REQUIRED.

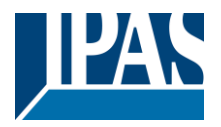

# <span id="page-10-0"></span>**Annex: ComBridge BACnet Server**

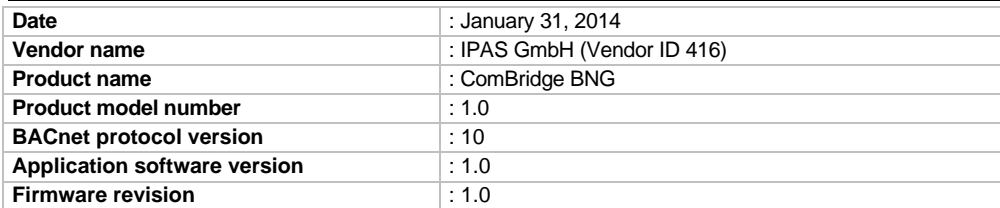

## <span id="page-10-1"></span>**1.1 Product description**

The ComBridge BNG connects a KNX installation with a BACnet IP System. In maximum 250 communication objects (KNX group addresses) could be mapped to BACnet objects.

## <span id="page-10-2"></span>**1.2 BACnet standardized device profile (Annex L)**

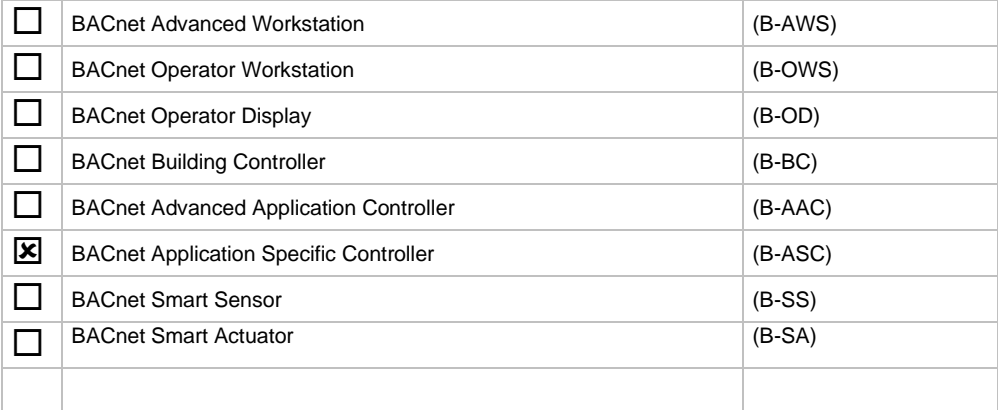

## <span id="page-10-3"></span>**1.3 BACnet interoperability building blocks supported (Annex K)**

### **Data sharing**

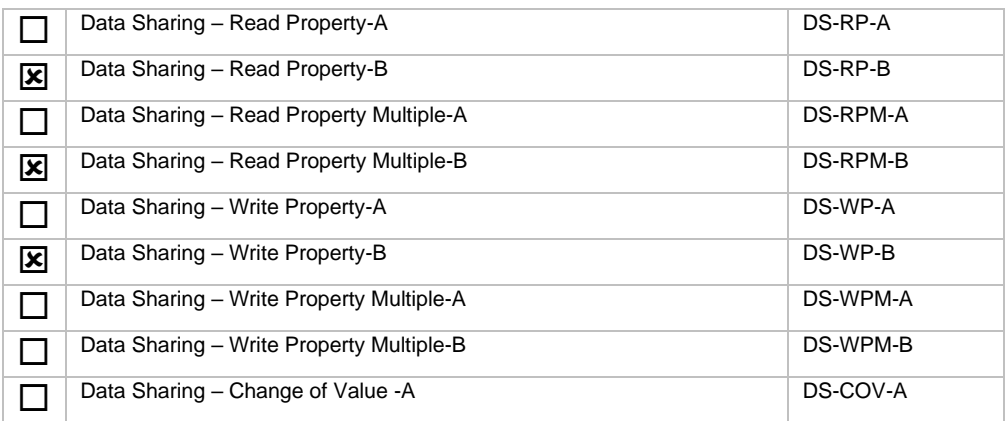

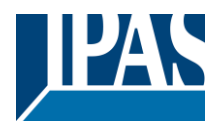

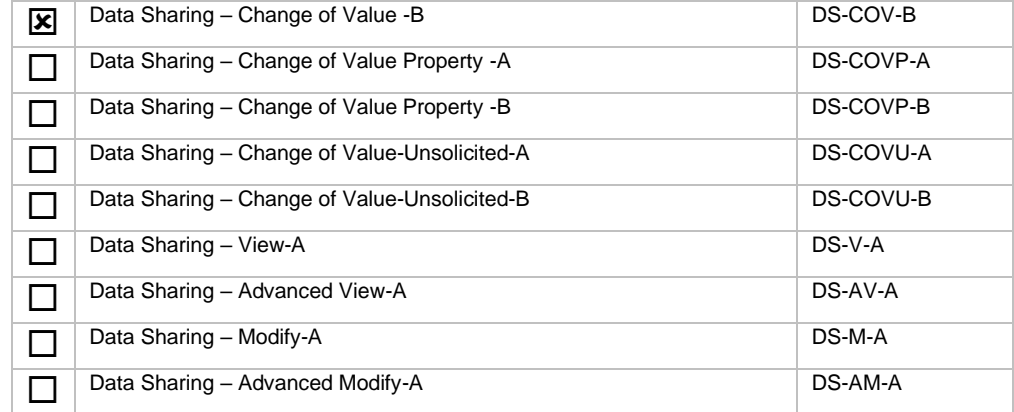

### **Alarm and event man-**

### **agement**

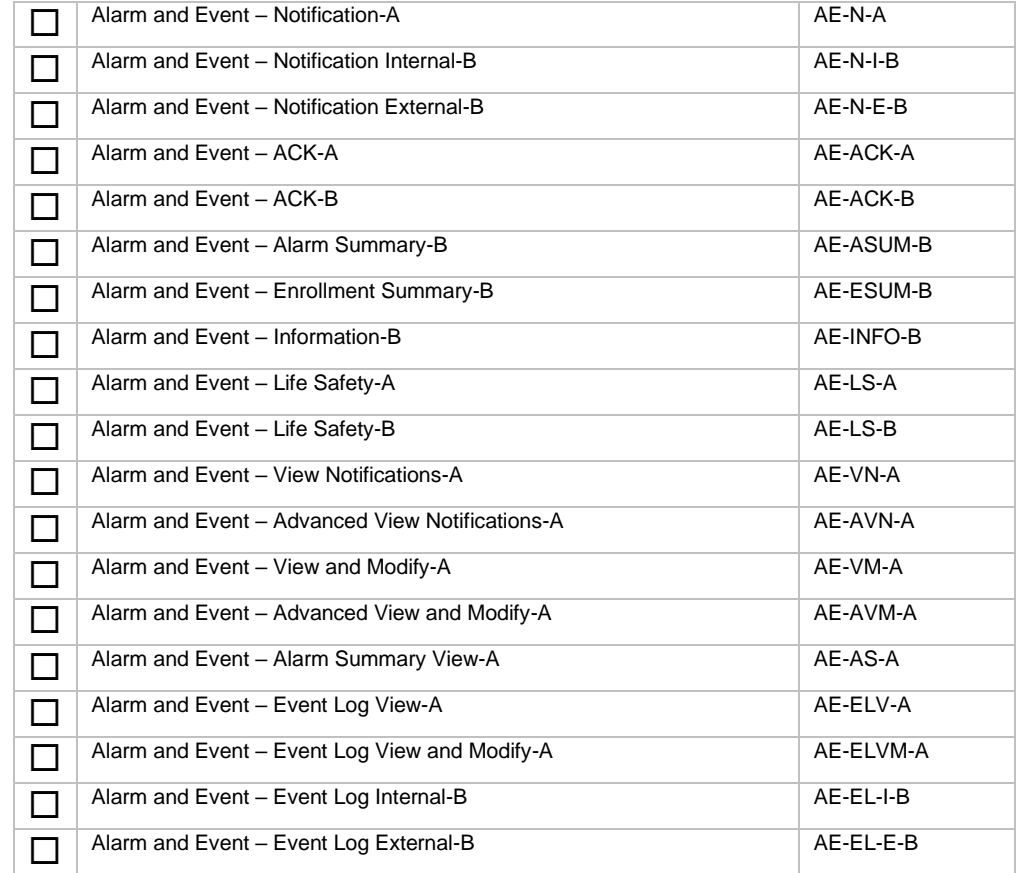

#### **Alarm and event man-**

#### **agement**

#### **Historical/Deprecated BIBBs**

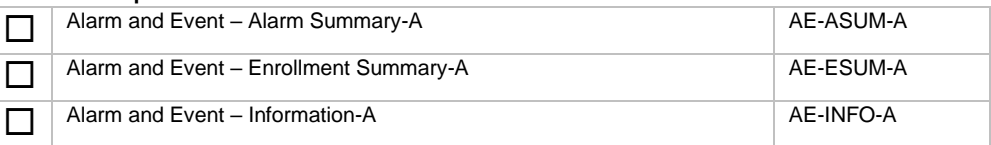

### **Scheduling**

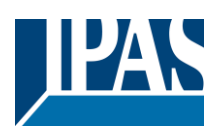

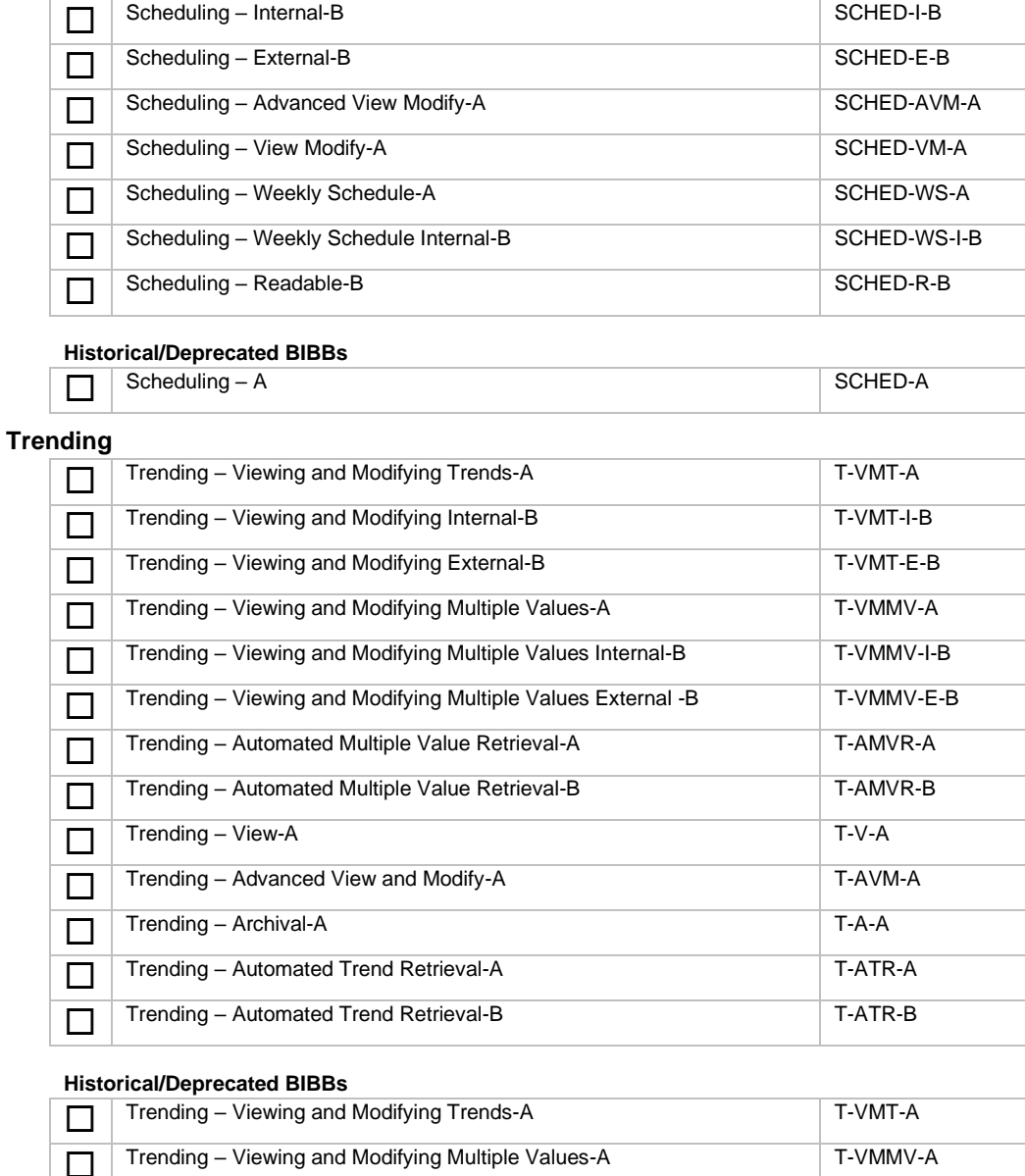

#### **Device management**

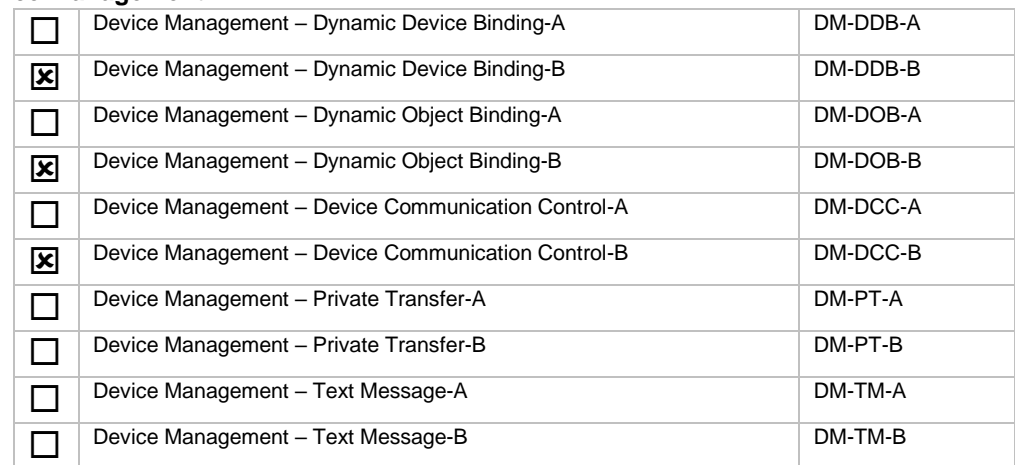

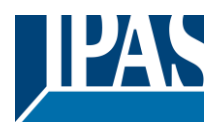

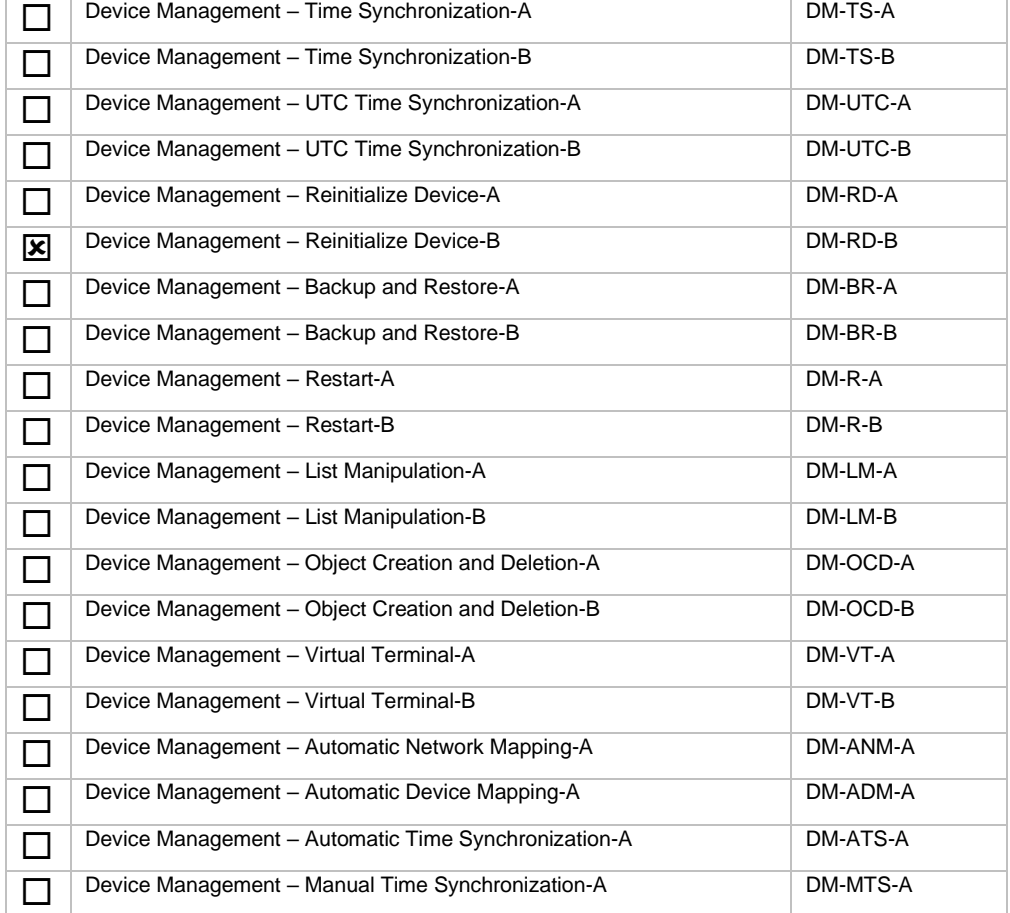

### **Network management**

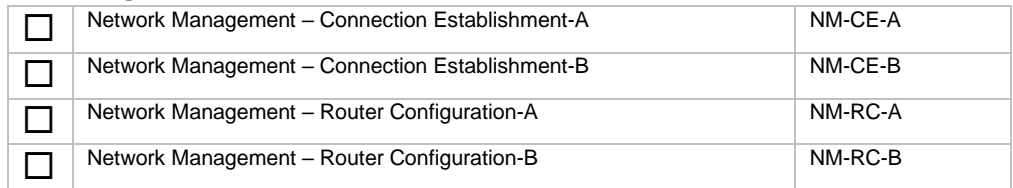

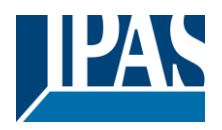

## <span id="page-14-0"></span>**1.4 Standard object types supported**

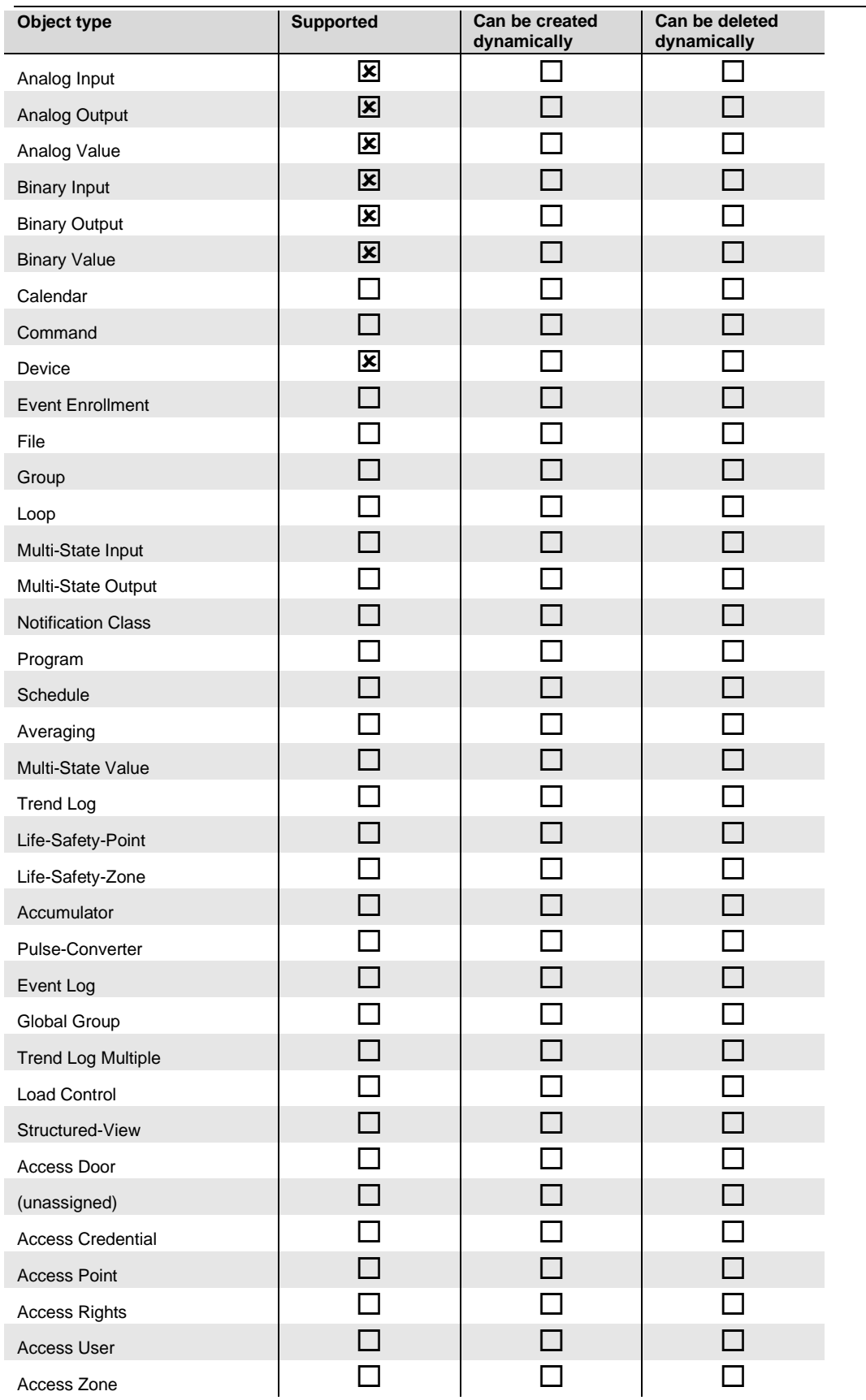

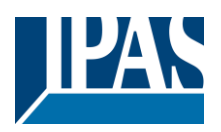

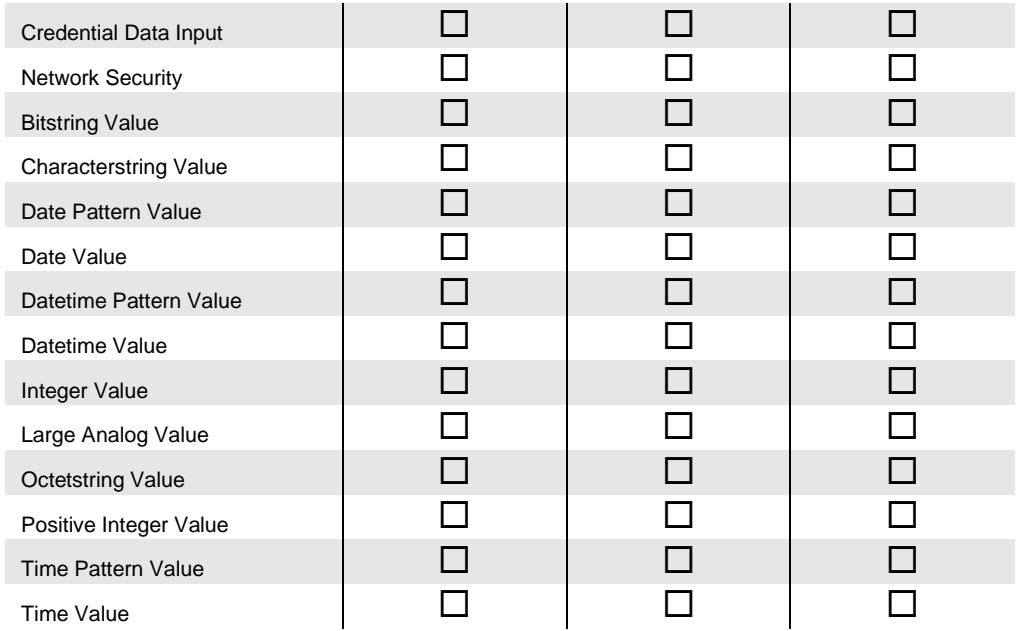

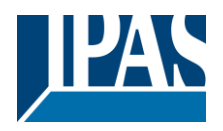

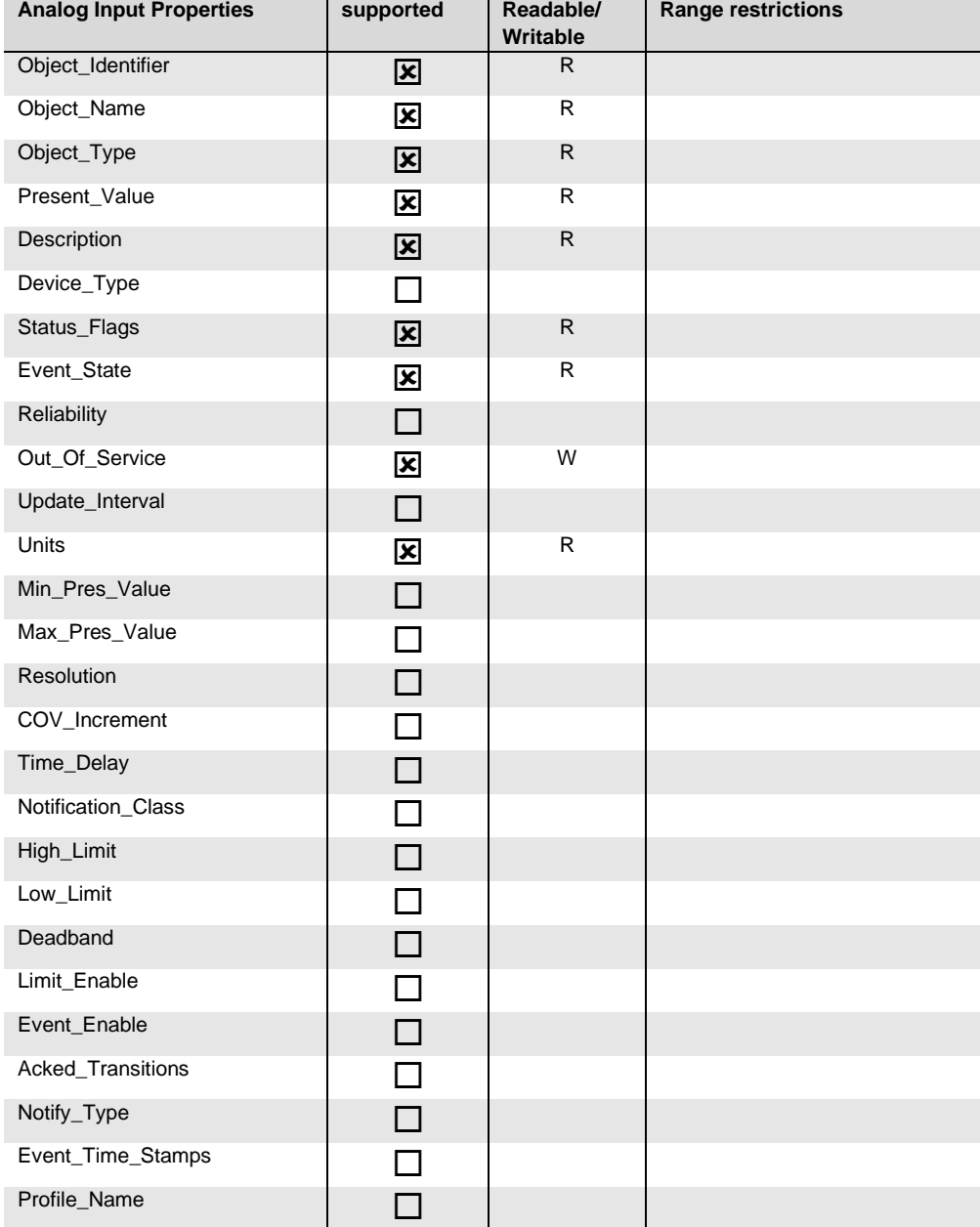

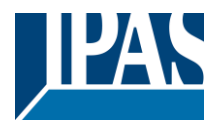

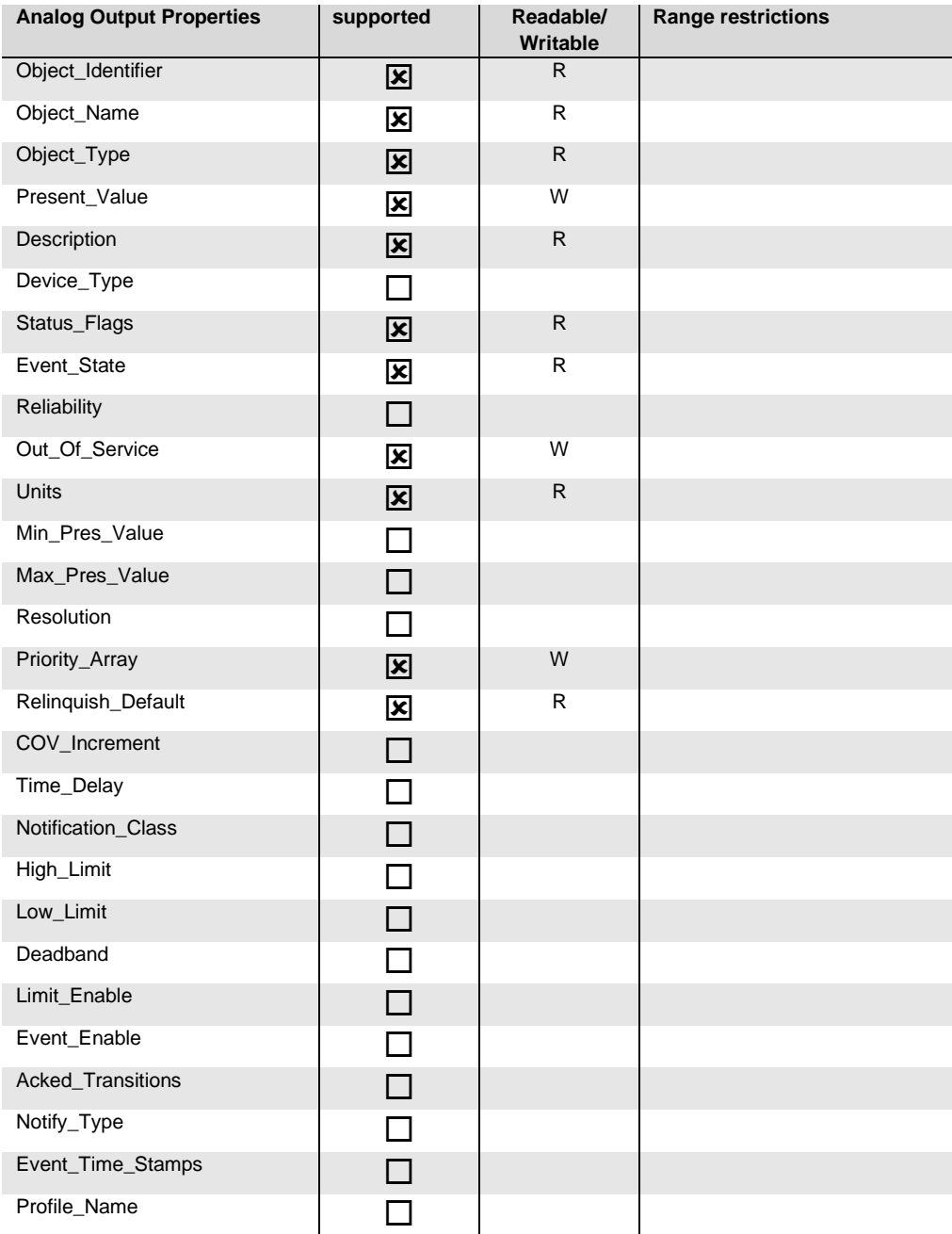

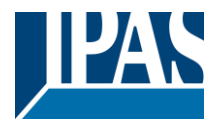

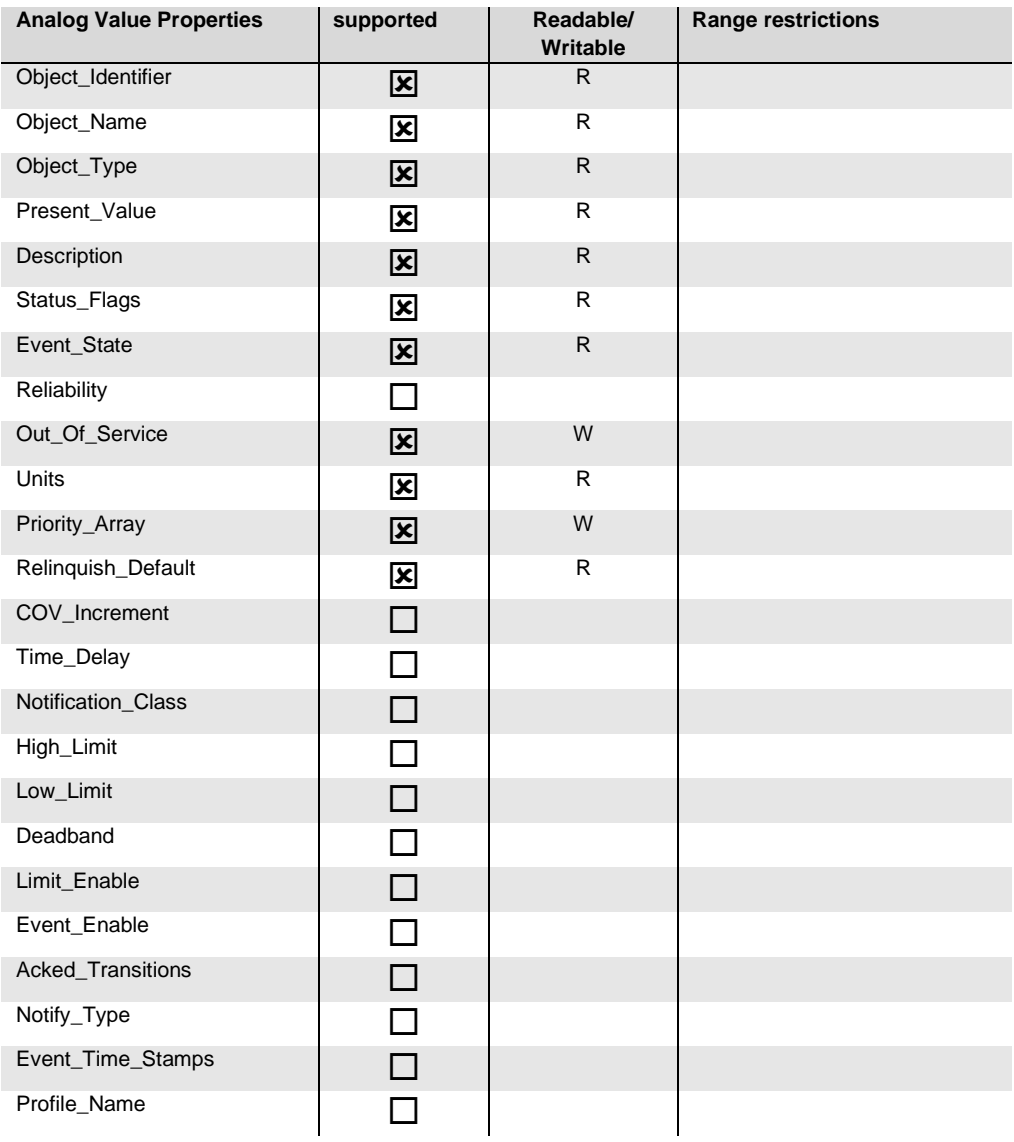

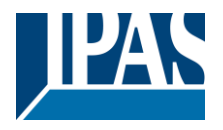

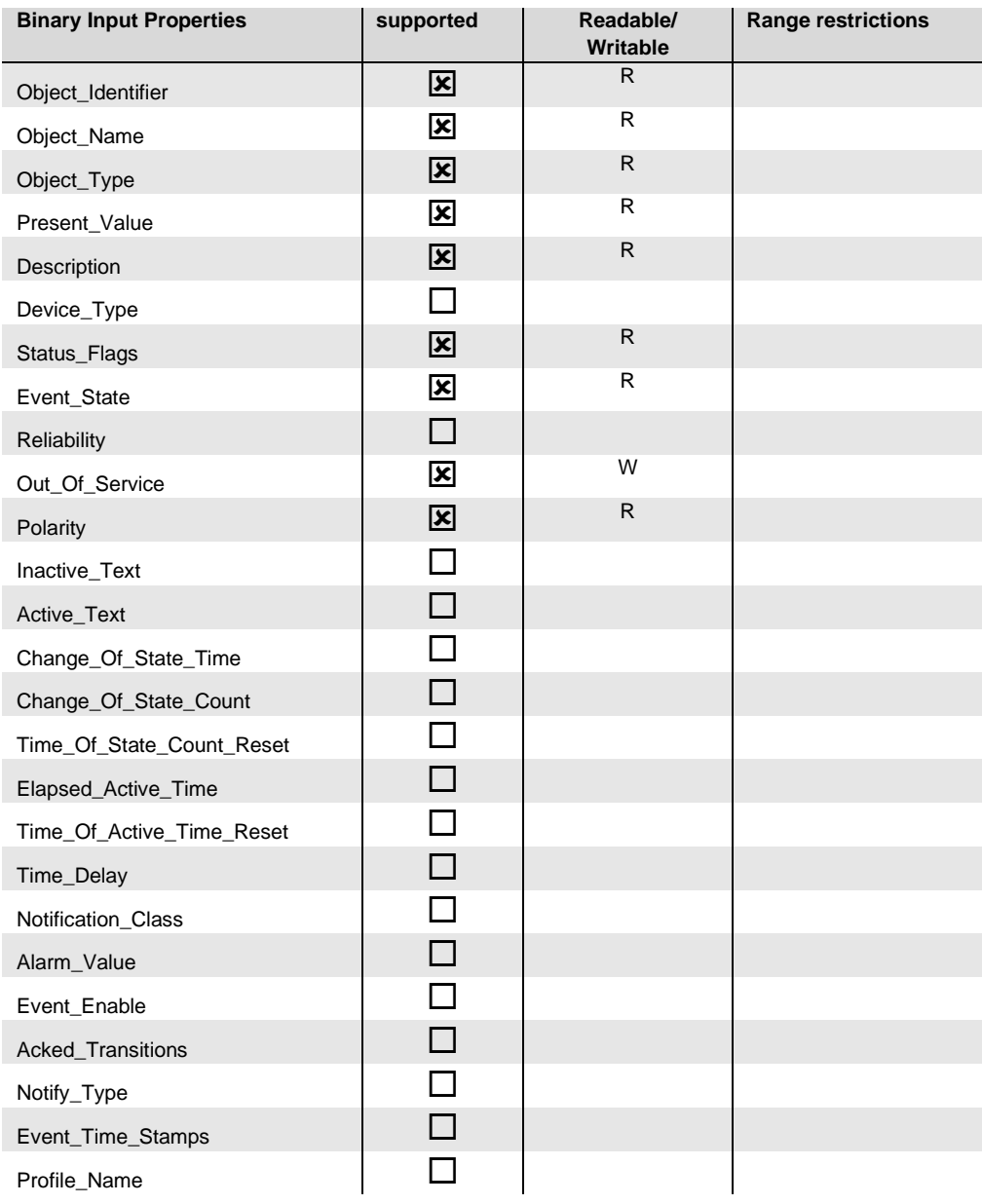

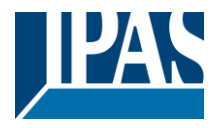

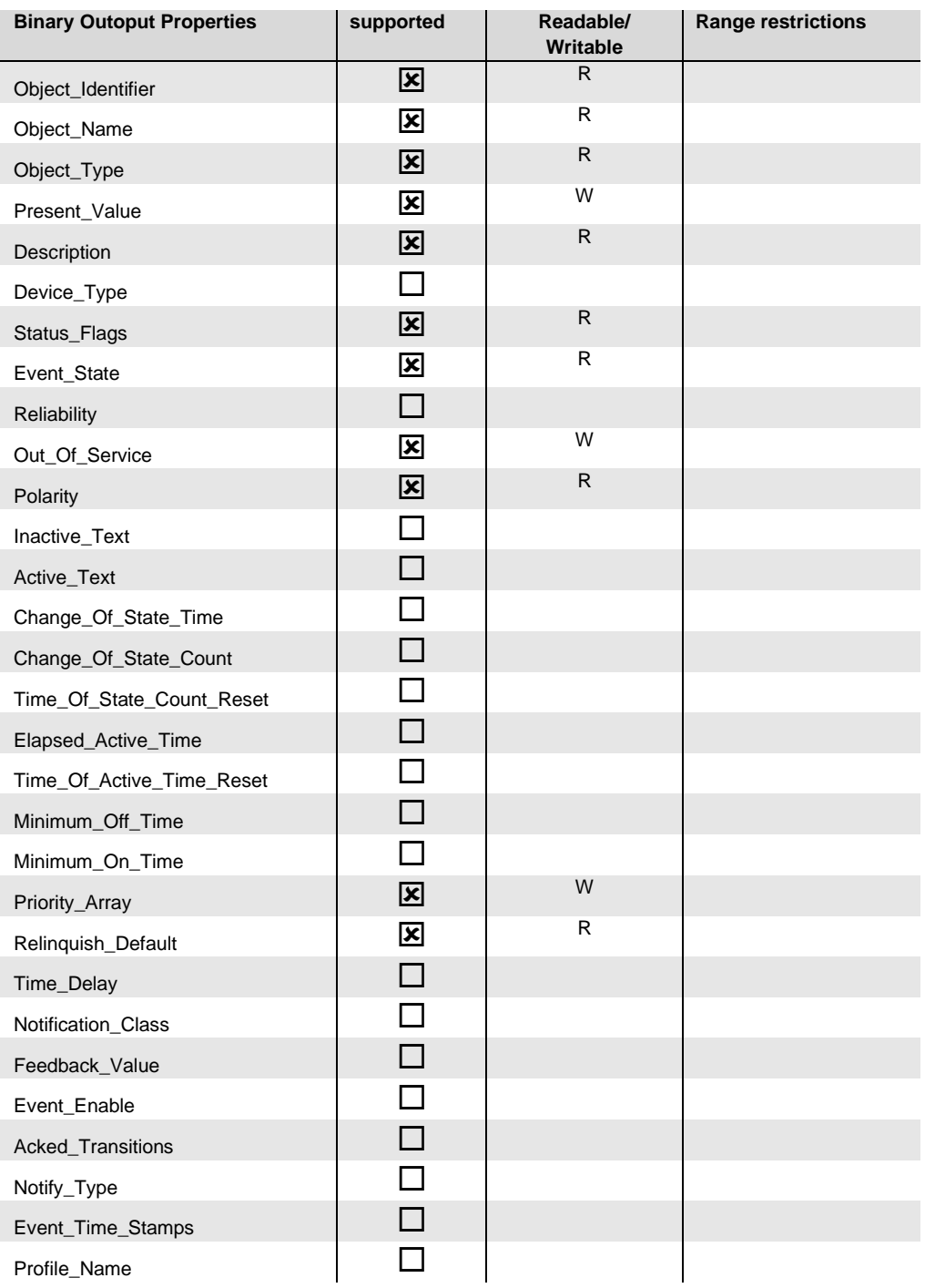

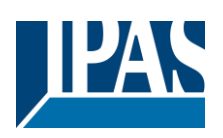

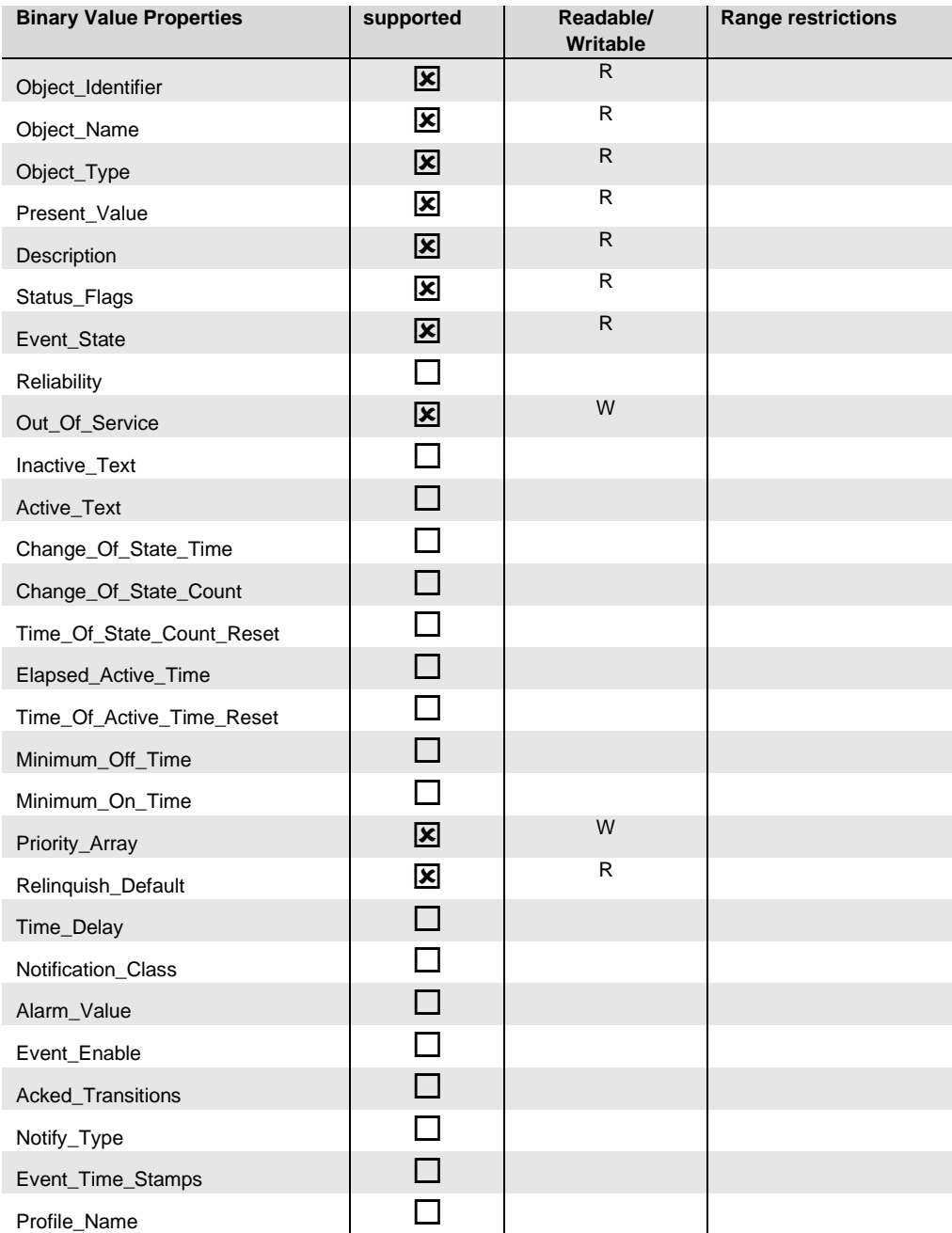

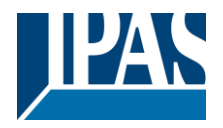

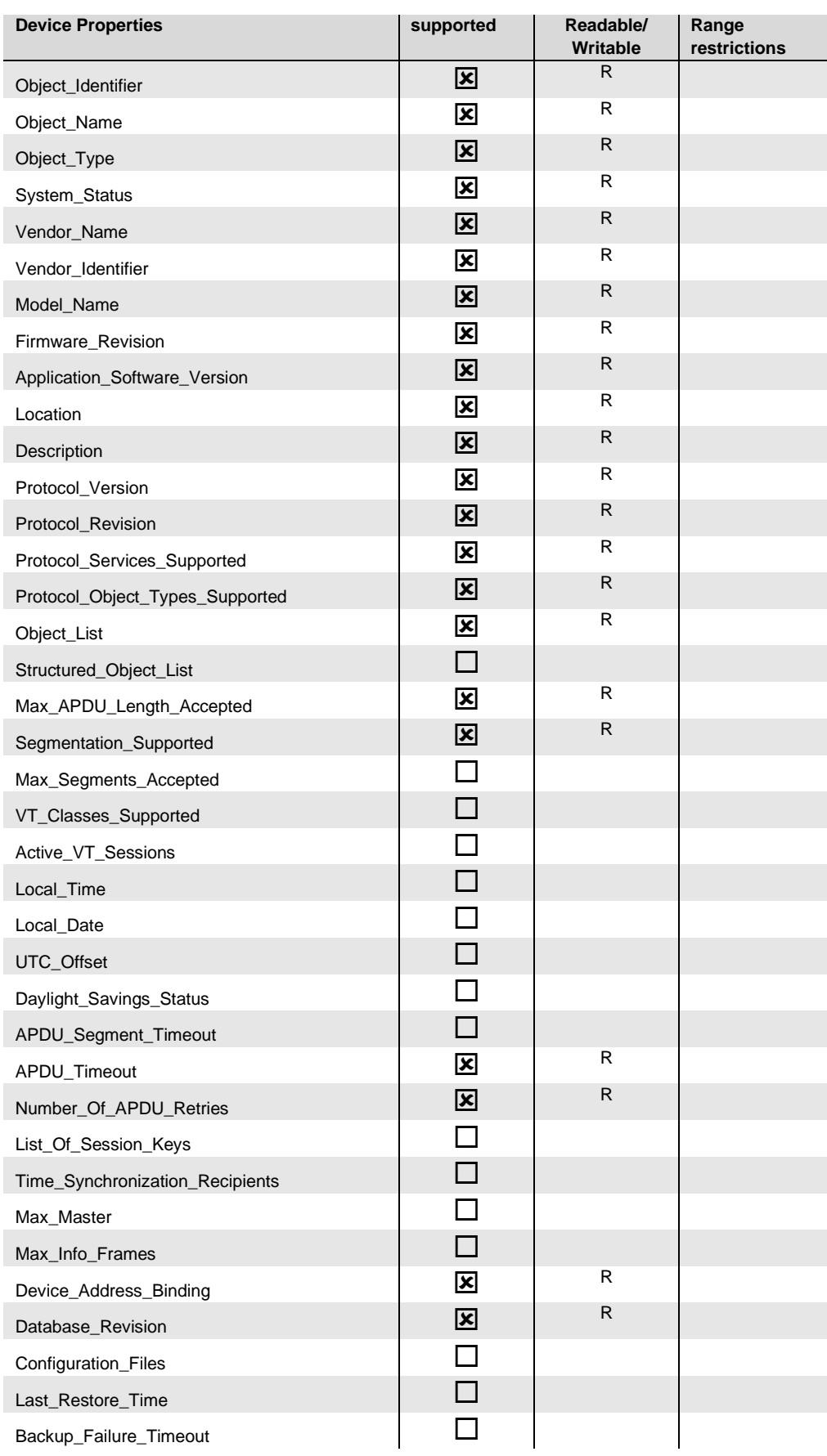

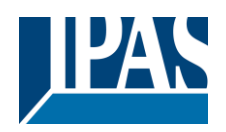

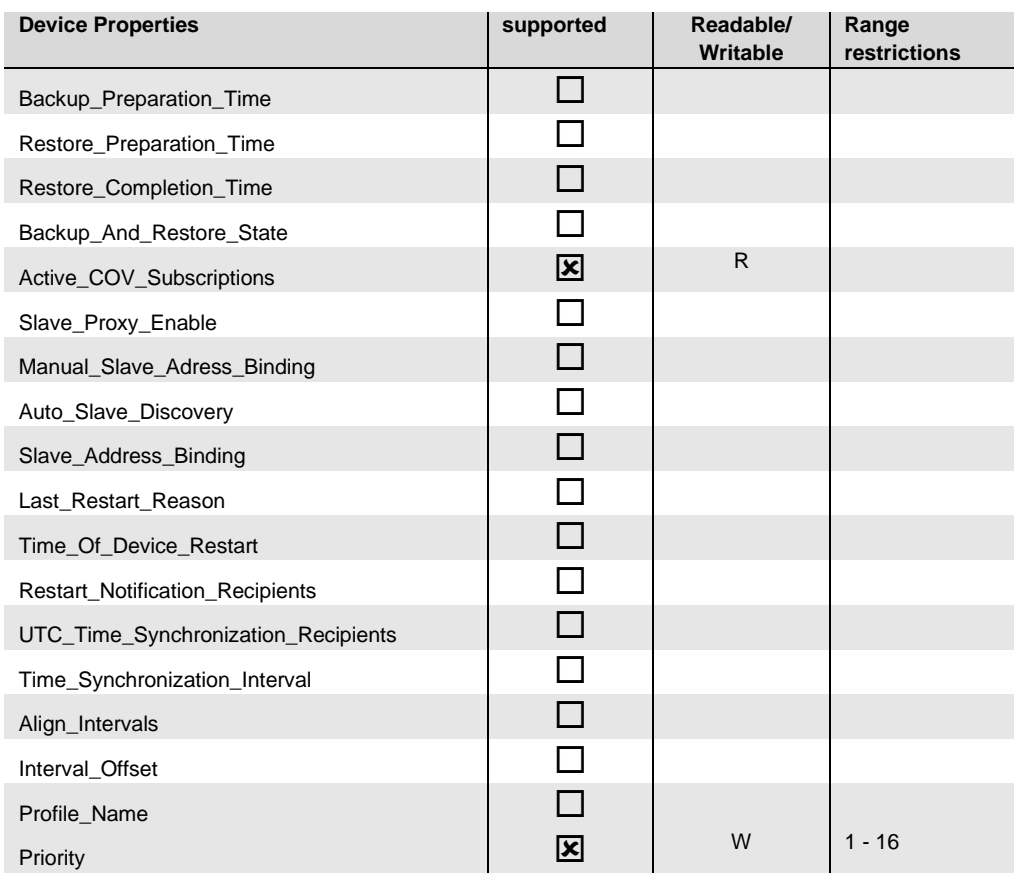

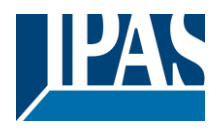

# <span id="page-24-0"></span>**1.5 Segmentation capability**

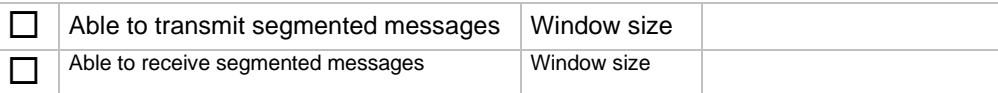

## <span id="page-24-1"></span>**1.6 Data Link Layer options**

The simultaneously supported Data Link Layers of a product are listed with the product model number.

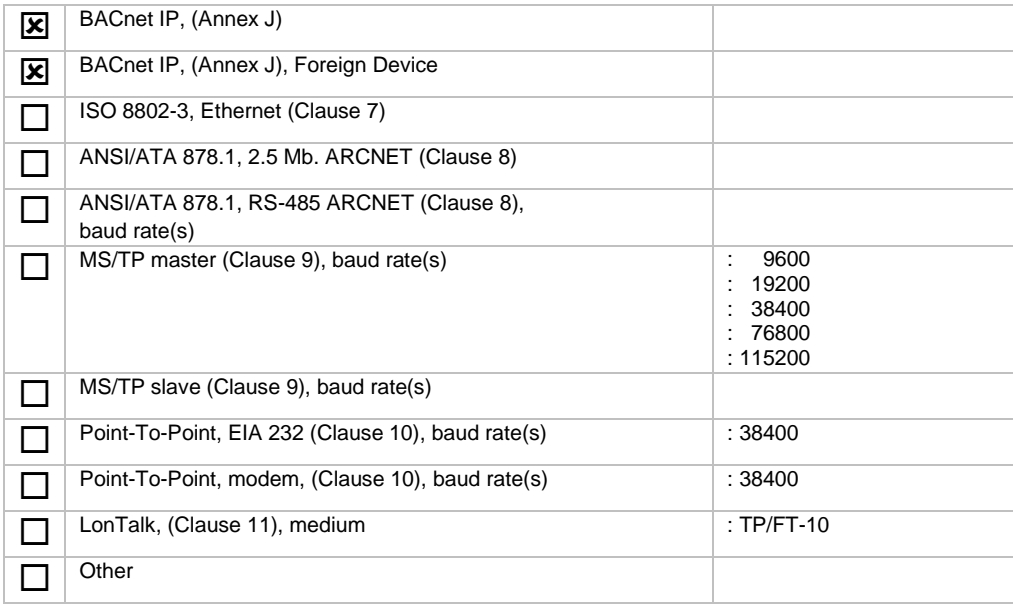

## <span id="page-24-2"></span>**1.7 Device address binding**

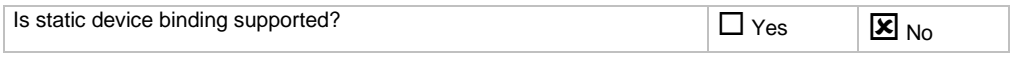

## <span id="page-24-3"></span>**1.8 Networking options**

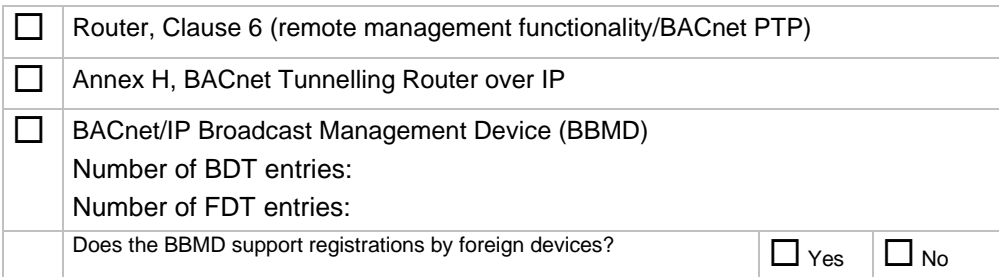

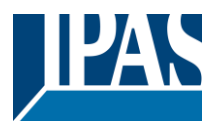

# <span id="page-25-0"></span>**1.9 Character sets supported**

Indicating support for multiple character sets does not imply that they can all be supported simultaneously.

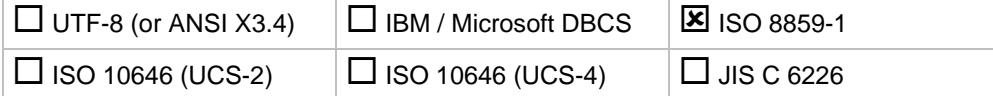